# **Swego**

## **INSTALLATION GOLDen GATE Trend, TBLZ-1/2/3-1-4-41**

## *1. Généralités*

#### **Unité de communication TBLZ-3-1-4-41**

Destinée à être utilisée avec la centrale de traitement d'air GOLD version C.

#### **Unité de communication TBLZ-2-1-4-41**

Destinée à être utilisée avec la centrale de traitement d'air GOLD version B.

#### **Unité de communication TBLZ-1-1-4-41**

Destinée à être utilisée avec la centrale de traitement d'air GOLD version 4/A.

L'unité se compose de :

- 1. Panneau de mini-distribution à 4 modules pour montage rails DIN IP20. 2. Connecteur D-sub à 9 pôles pour raccordement par câble série à l'ordinateur pour configuration ou au port superviseur Trend IQ.
- 3. Borne pour alimentation électrique 10–30 V CA/CC, 25 mA à 24 V.
- 4. Bornes de raccordement pour le réseau EIA 485 (utilisée par la version C).
- 5. Switch pour terminateur du réseau EIA 485.
- 6. Connecteur RJ-12 pour raccordement à la centrale GOLD en fonctionnement (utilisée par les versions 4/A et B).
- 7. Interrupteurs pour utilisation future.
- 8. Interrupteurs pour sélection de fonctionnement/mode config.

#### **Divers :**

État module. Réseau LED. GOLD Comm. LED.

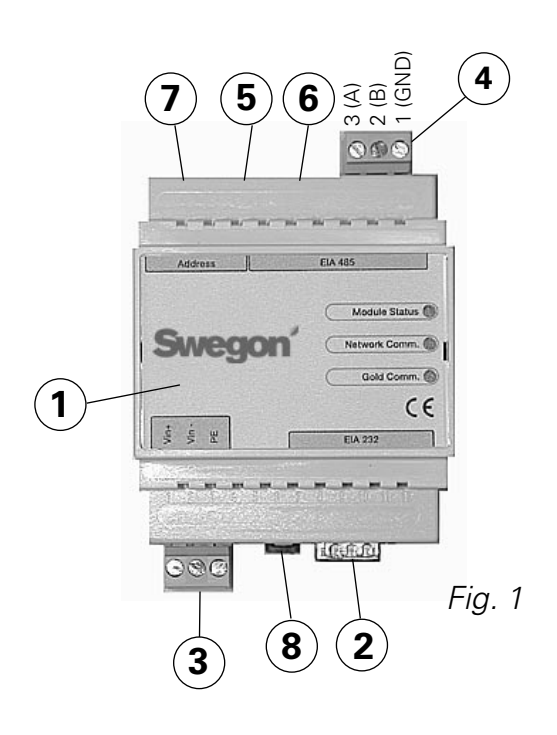

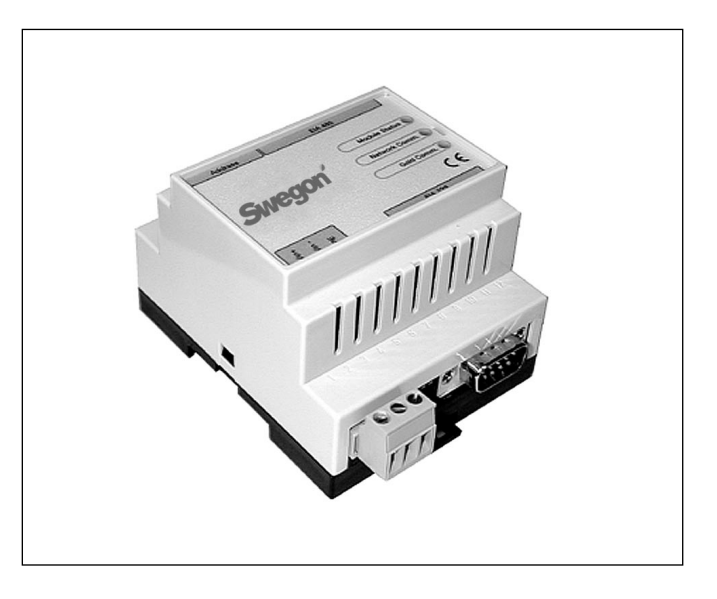

## *2. Consignes de sécurité*

Agissez avec précaution lors des raccordements à l'unité. Ne travaillez jamais avec la tension d'alimentation branchée. Cela pourrait vous blesser et endommager l'unité. Respectez les instructions de sécurité électrique lors du montage.

## *3. Installation*

### *3.1 Généralités*

Placez l'unité de communication sur rail DIN, voir ci-dessous :

#### **Version C**

A côté de la carte de commande de la centrale GOLD ou dans le gainage au choix.

#### **Version B**

A côté du chapeau de raccordement électrique de la centrale GOLD.

#### **Version 4/A**

Sur le dessus de la centrale, en cas de broches à baïonnette et passe-câbles.

Raccordez les bornes Vin+ (1) et Vin- (2), voir fig. 1, de l'unité GOLDen GATE, soit à un réseau séparé avec la tension appropriée, soit aux bornes 24 V CA selon le modèle, voir ci-dessous :

#### **Version C**

 $G = 58$  ou 60,  $G = 59$  ou 61, voir fig. 4.

#### **Version B**

G = 104, G0 = 103 (également possible à raccorder à 12 V  $CC G = 57$ ,  $G0 = 58$ ).

#### **Version 4/A**

 $G = 9$ ,  $G = 7$ .

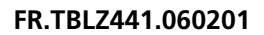

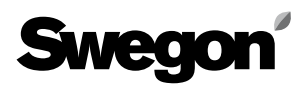

## *3.2 Configuration*

Configurez l'unité avec le logiciel de configuration GOL-Den GATE Config qui se trouve sur notre site Web, http:// www.swegon.com, sous « Software ». Installez le logiciel selon les instructions dans la fenêtre Préférences.

Il faut un ordinateur équipé de Windows 98 ou supérieur avec un port série RS-232. Utilisez le câble série fourni avec les connexions femelles doubles D-Sub à 9 pôles. Démarrez le logiciel de configuration et sélectionnez Golden Gate Serial EIA-485, voir fig. 2.

Mettez un des interrupteurs 8 (voir fig. 1) en position MARCHE lors de la configuration. L'interrupteur doit se trouver en position MARCHE avant raccordement à une alimentation 24 V.

Sélectionnez le port Com, protocole Trend, langue, adresses LAN et Node, éventuellement le nom de la centrale et la vitesse de communication (voir fig. 3).

Une fois la configuration terminée et les paramètres enregistrés, l'unité doit être hors tension pendant 30 secondes avant que les programmations s'appliquent. Remettez tous les interrupteurs 8 (voir fig. 1) en position ARRÊT.

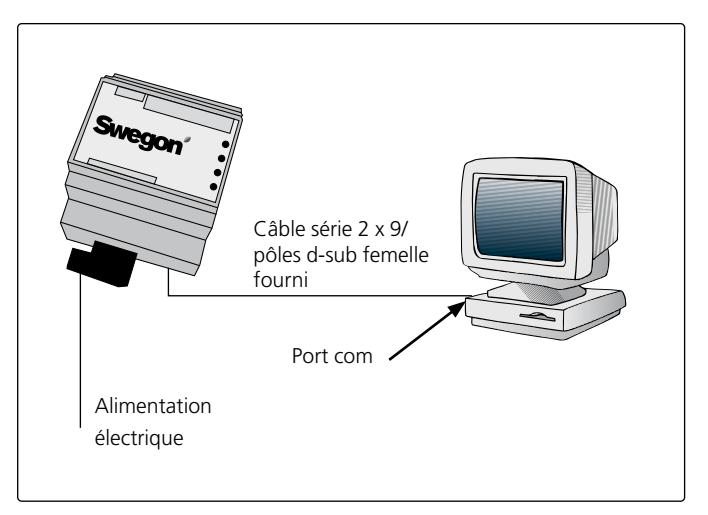

Get Config = Paramètres actuels et version logiciel de l'unité de communication.

Set Config = Transmet tous les réglages du programme de configuration à l'unité de communication et met à jour le logiciel si nécessaire.

Mise à jour FW = Mise à jour de l'unité de communication à une autre version. Ouvrez l'application souhaitée. Elle se trouve dans le dossier « GOLDen GATE Config ».

Ouvrez le fichier et celui-ci s'installe dans l'unité raccordée.

*Fig. 2*

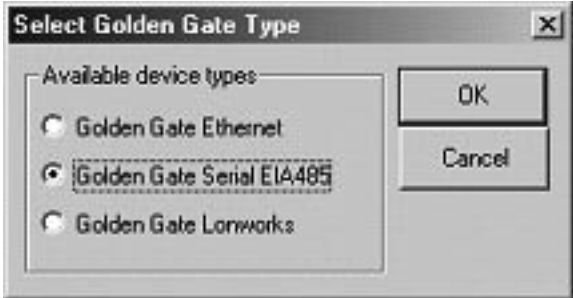

*Fig. 3*

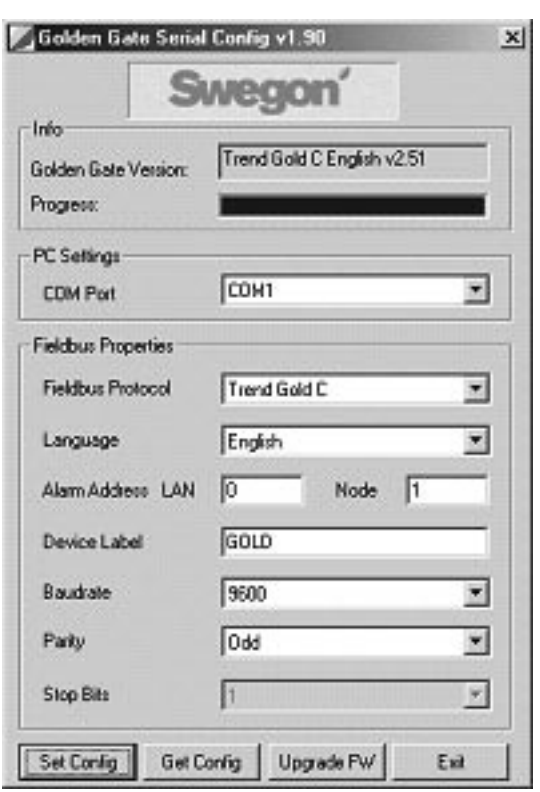

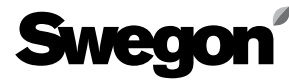

#### *3.3 Réseau, centrale*

Raccordez le réseau entre l'unité de communication et la GOLD.

#### **Version C (voir figures 1 et 4)**

Raccordez A et l'unité de communication (figure 4), voir ci-dessous :

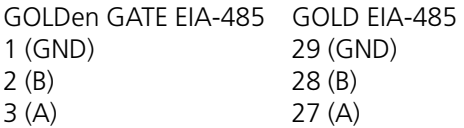

Interrupteur d'arrêt doit être activé pour EIA-485. M = Actif.

#### **Version B (voir figure 5)**

Raccordez le câble de communication fourni avec le contact modulaire à 6 pôles RJ12 à 6 (voir fig. 1) et le contact D-sub à 9 pôles à la GOLD (voir fig. 5). L'interrupteur 4 sur l'unité de commande de la centrale GOLD doit se trouver en position Marche et l'interrupteur 3 en position Arrêt, voir figure 5.

#### **Version 4/A (voir figure 6)**

Raccordez le câble de communication fourni avec le contact modulaire à 6 pôles RJ12 à 6 (voir fig. 1) et le contact rond à la GOLD (voit fig. 6).

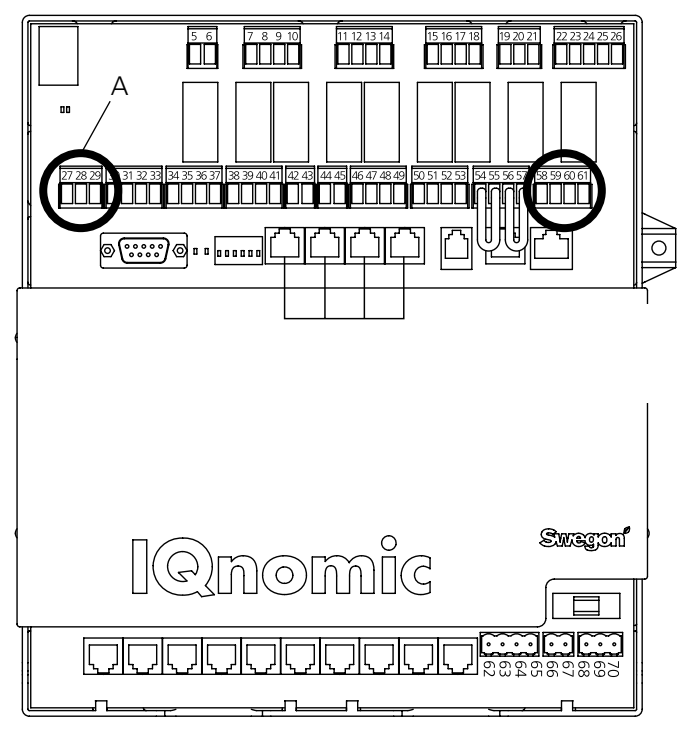

*Fig. 4*

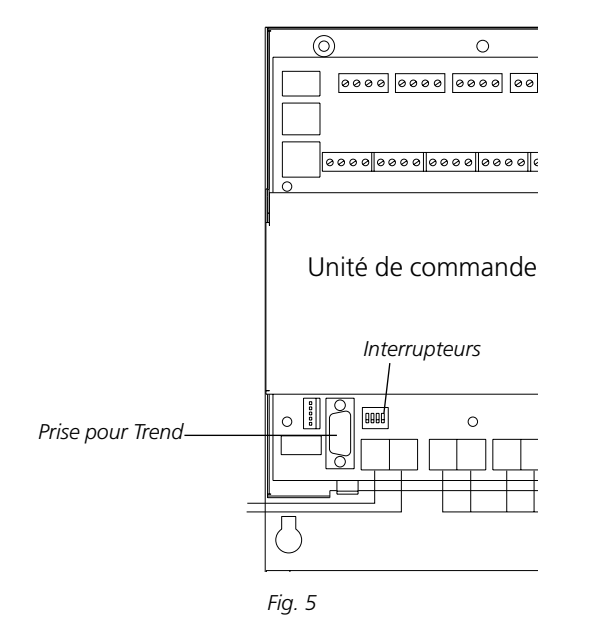

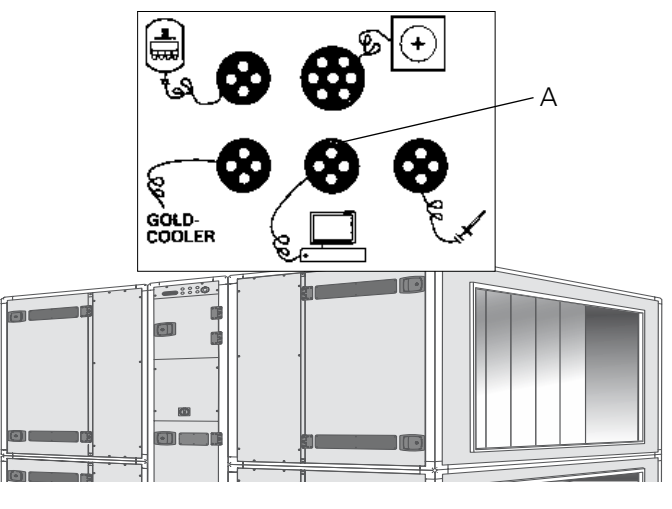

*Fig. 6*

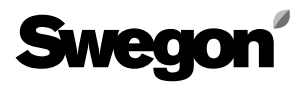

## *4. Mise en service*

**Pour version C** les programmations suivantes doivent être effectuées à l'aide de l'écran de visualisation : Sélectionnez LonWorks/Trend ou Modbus dans le menu communication EIA-485 et vérifiez sous programmation que :

Adresse  $= 1$ . Vitesse  $=$  38 400. Parité = aucune. Bits d'arrêt = 1.

Le chemin de recherche, à l'écran de visualisation de la GOLD, est « PROGRAMMATION », « INSTALLATION », « COMMUNICATION », « EIA-485 » et « PROTOCOLE »/« PROGRAMMATION », voir le manuel d'exploitation et d'entretien de la GOLD.

**Pour version B** aucune programmation n'est nécessaire.

**Pour version 4/A** les programmations suivantes doivent être effectuées à l'aide de l'écran de visualisation dans le menu de maintenance :

Lon-communication = 0 (si TBLZ-1-1-1-41 avant d'être utilisée elle sera sur 1).

## *5. Explications générales*

#### **État module**

Eteint lors du démarrage, puis lumière verte lorsque l'unité est sous tension.

Clignotement vert lors de la configuration.

Clignotement rouge en cas de panne mémoire.

Lumière rouge en cas de panne matériel sérieuse.

#### **GOLD Comm.**

Clignotement vert lorsqu'il y a communication entre GOLD et GOLDen GATE.

Lumière rouge lorsqu'il y a panne de communication entre GOLD et GOLDen GATE.

Eteint s'il n'y a pas de trafic entre GOLD et GOLDen GATE.

#### **Réseau**

Clignotement vert en cas de trafic sur le réseau vers l'unité.

Lumière rouge en cas d'absence de réseau.

Eteint s'il n'y a pas de trafic vers l'unité.

Les différents paramètres disponibles et les caractéristiques spécifiques du protocole sont documentés dans des fiches produit séparées.

Ces fiches produit peuvent être téléchargées sur Internet. www.swegon.com.

L'unité GOLD fonctionne avec le réseau actif ou non.